# Digitale Fernbedienung

Montage- und Bedienungsanleitung

Digitale Fernbedienung zum Anschluss an Open-Therm RAM 850

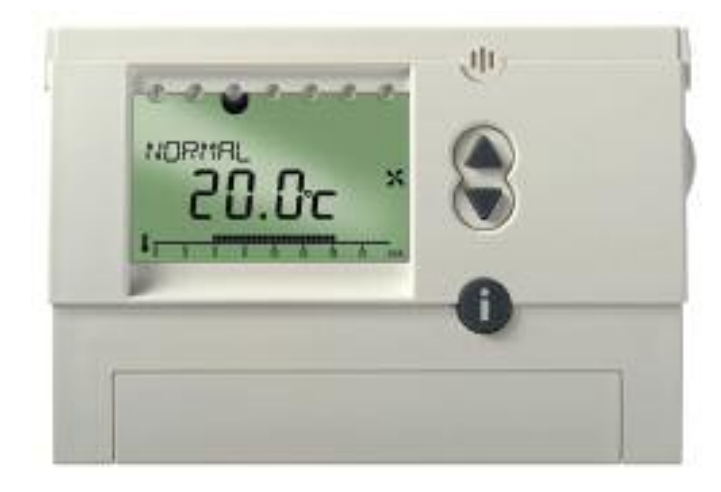

**f**ür die Geräte Renovent HR Small Renovent HR Medium Renovent HR Large

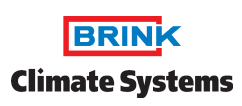

**INHALTSVERZEICHNIS** 

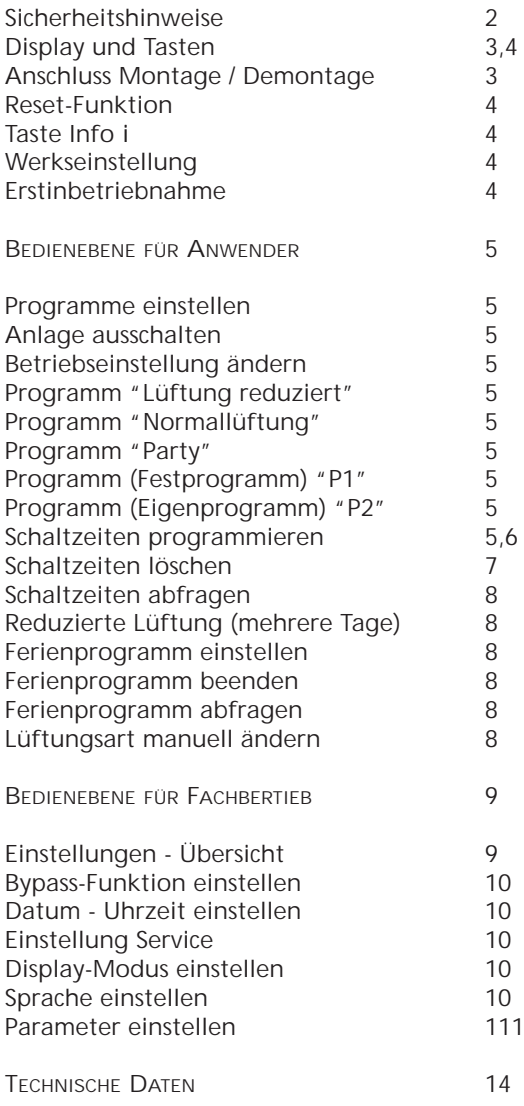

#### Lebensgefahr durch elektrischen Schlag oder Brand! Montage

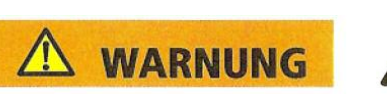

ausschließlich von Elektrofachkraft durchführen lassen!

VERWENDUNG

- Die Fernbedienung ist für die Montage an der Wand vorgesehen bei bestimmungsgemäßer Verwendung.
- Die Fernbedienung steuert die Lüftung in Ein- und Mehrfamilienhäusern, Wohnungen, Büros etc.
- Es können 2 Zeitprogramme für den automatischen Wechsel zwischen reduziertem Betrieb und Normalbetrieb gewählt werden. An der Fernbedienung können verschiedene Parameter (siehe Seite 5) eingestellt werden.
- Sie wird verwendet in trockenen Räumen in einer Wohnungsumgebung mit üblichen Verunreinigungen.

ENTSORGUNG

Gerät umweltgerecht entsorgen.

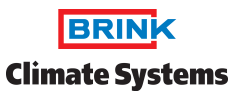

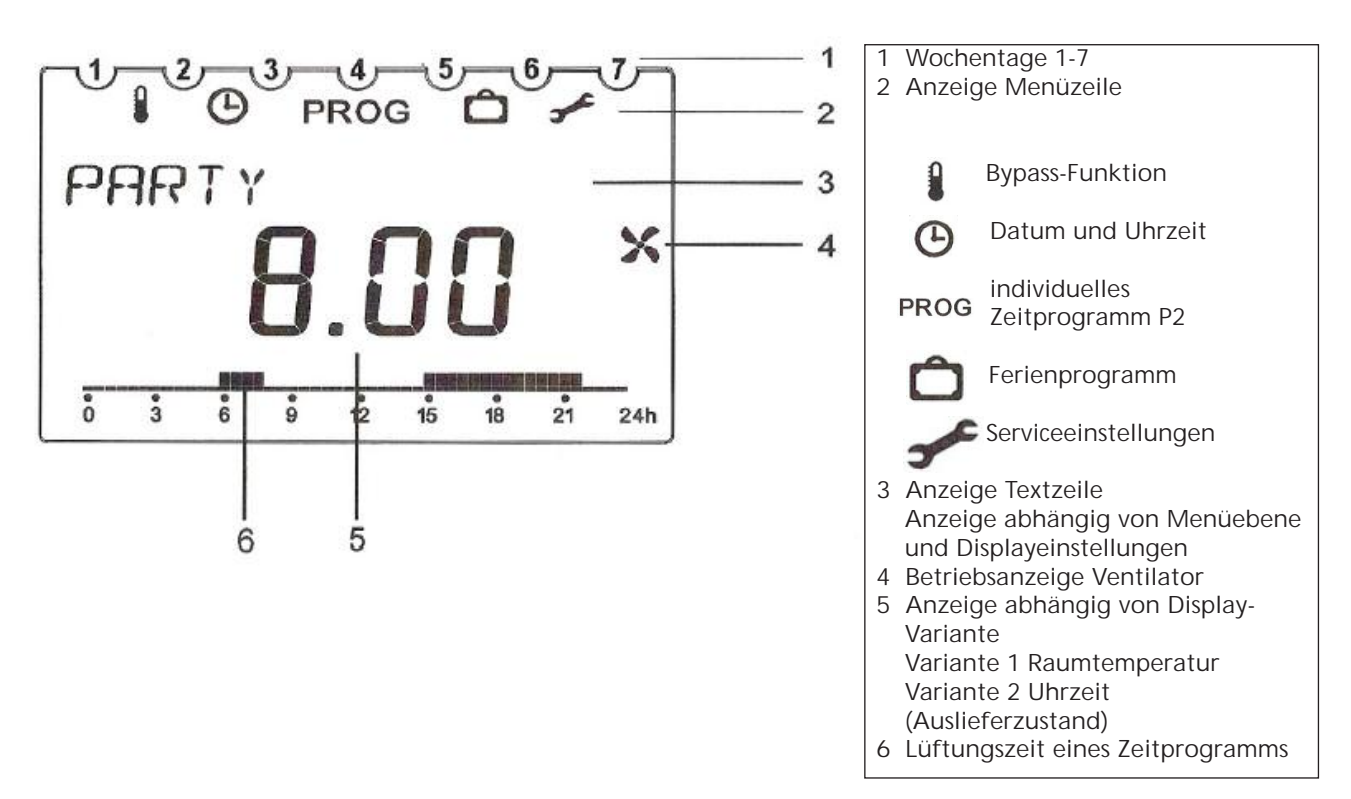

ANSCHLUSS UND MONTAGE

Grundplatte auf Montagefläche (Wand) befestigen und Gerät aufstecken. Die Montagehöhe sollte bei ca. 1,5 m liegen. Zu vermeiden ist die Anbringung in Nähe von Kachelöfen, Fernstern, Vitrinen, Fernsehgeräten etc. wegen Beeinflussung über Temperatur.

ÖFFNEN UND DEMONTAGE DES REGLEROBERTEILS

Mit einem Schraubendreher von unten Rasthaken nach oben drücken und Gerät abnehmen.

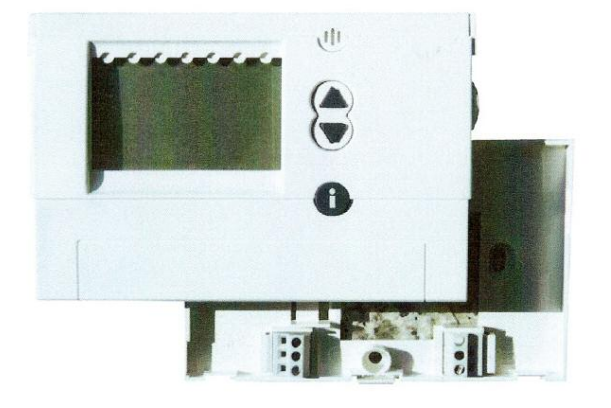

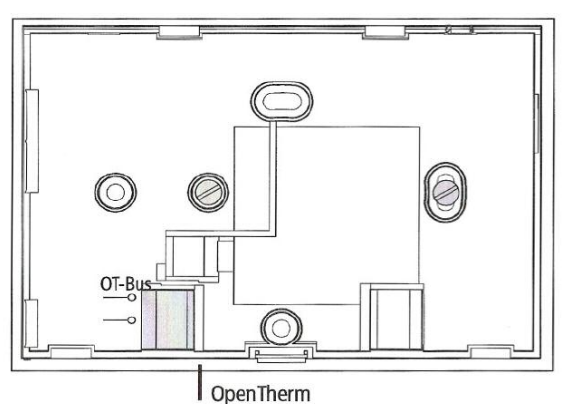

2-ADRIGES KABEL 2 X 0,75MM² ODER TELEFONKABEL

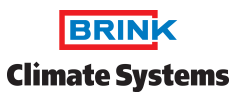

#### **RESET**

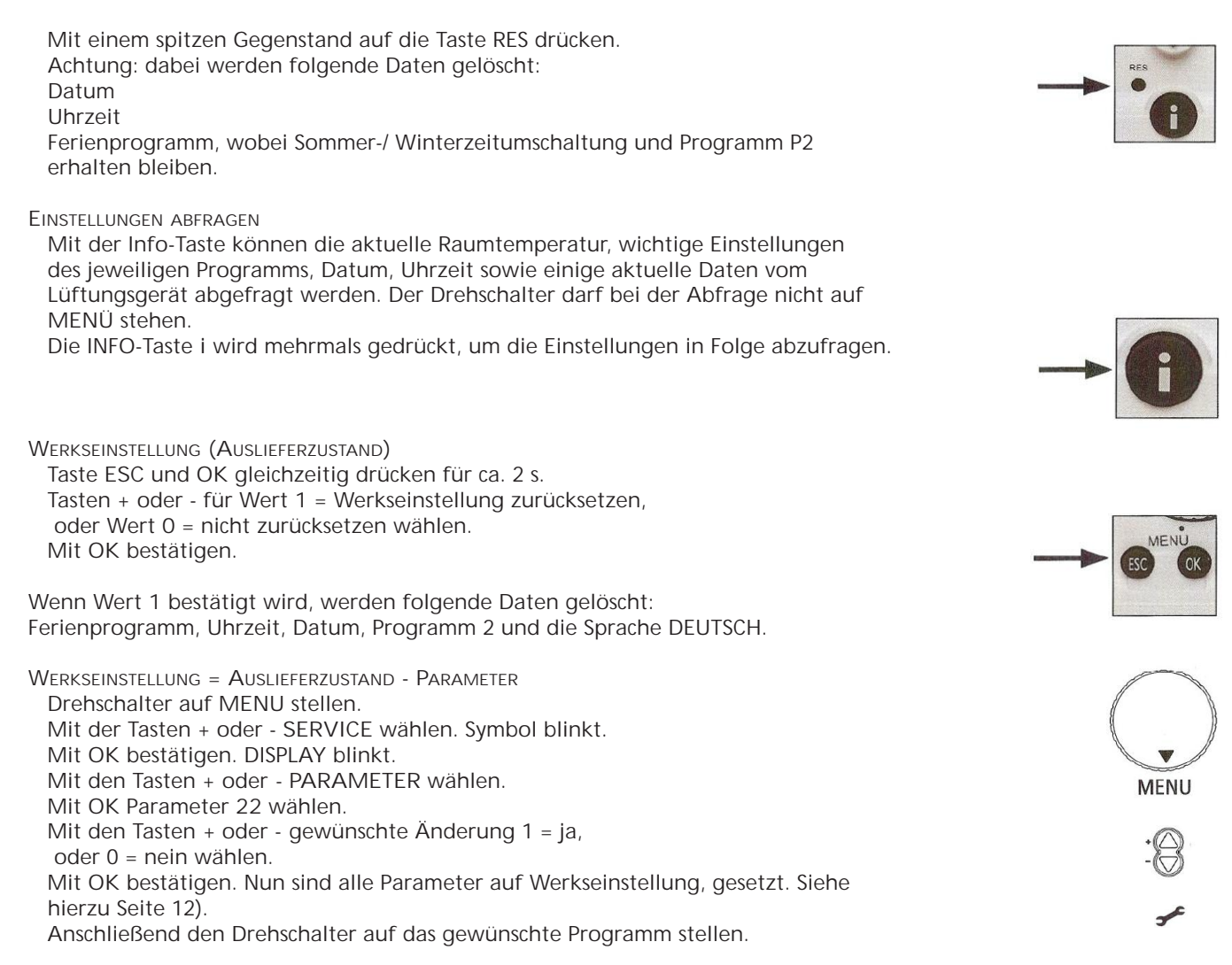

**ERSTINBETRIEBNAHME** 

Nach Anschluss der OpenTherm-Busleitung den Anzeigen im Display folgen. Datum und Uhrzeit einstellen. Bei der Erstinbetriebnahme sowie einem Reset erscheint in Display zuerst die Uhrzeit.

Mit den Tasten + oder - STUNDE, MINUTE,JAHR, MONAT und TAG wählen.

Mit OK bestätigen.

Mit den Tasten + oder - ENDE oder für die Sommer-/ Winterzeitumschaltung OHNE SO/WI oder MIT SO/WI wählen. Mit OK bestätigen. Wenn MIT SO/WI gewählt wurde, können Sie zwischen EUROPA, FREIE REGEL und verschiedenen Ländern wählen.

Jeweils mit OK bestätigen.

Drehschalter auf das gewünschte Programm stellen. Datum, Uhrzeit sowie die Sommer-/Winterzeitumschaltung können auch im Menü SERVICE unter UHR/DATUM (siehe Seite 10) eingestellt werden. Die Sprache kann ebenfalls im Menü SERVICE auswählt werden (siehe Seite 10)

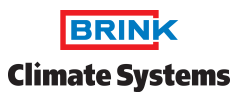

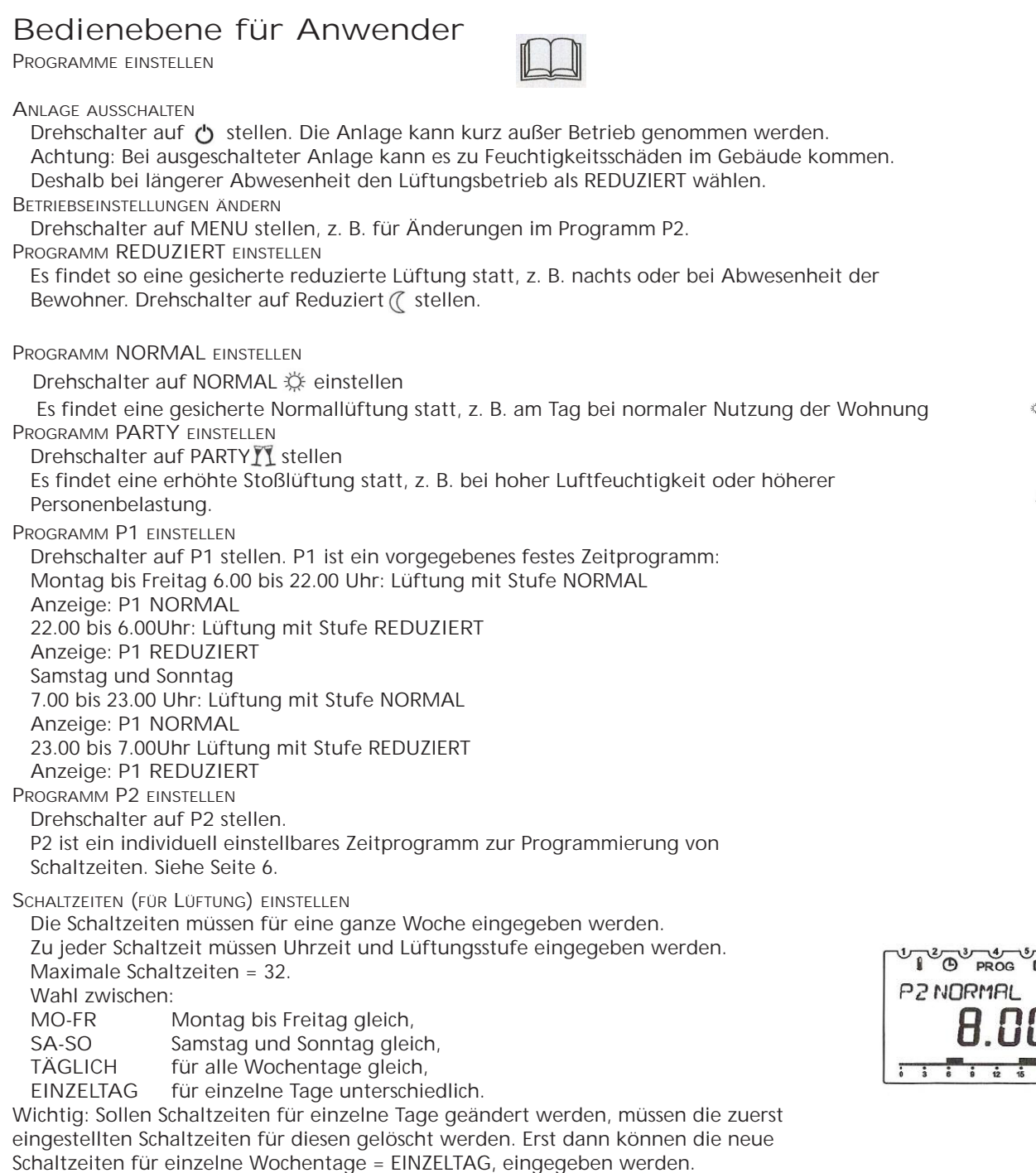

Falls P2 aktiviert ist und keine Schaltzeiten und kein Programm eingegeben werden, läuft das Lüftungsgerät im Programm REDUZIERT.

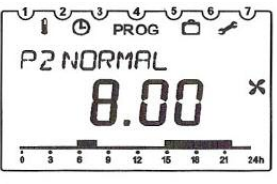

NENU O

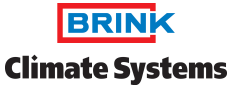

Beispiel für eine Programmierung mit nachstehenden 3 Bedienschritten:

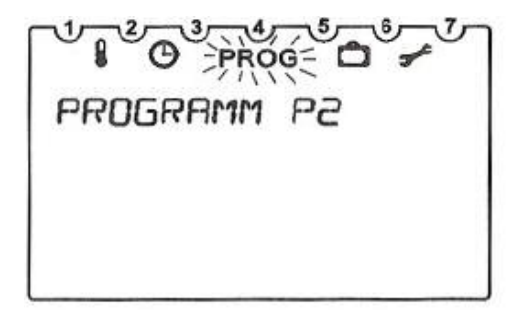

BEDIENSCHRITTE:

- 1 Mo-So: 8:00-22:00 Uhr Schaltzeiten TÄGLICH einstellen
- 2 Einzeltag Sonntag: Schaltzeiten einstellen von 8:00-22:00 Uhr
- 3 dann Schaltzeiten(Samstag) eingeben von 9:00 bis 23:00 Uhr

**BEISPIEL** 

Raumlüftung mit normaler Lüftungsstufe von Montag - Freitag und am Sonntag von 8:00 bis 22:00 Uhr sowie am Samstag von 9:00 bis 23:00 Uhr. In der übrigen Zeit soll Raumlüftung mit reduzierter Lüftungsstufe erfolgen.

- 1. SCHALTZEITEN TÄGLICH EINSTELLEN
- Drehschalter auf MENU stellen.
- Mit der Taste + PROGRAMM P2 wählen, PROG blinkt.
- Mit OK bestätigen. NEU blinkt.
- Mit OK bestätigen. Freie Speicherplätze (max. 32) sowie MO-FR blinken.
- Mit den Tasten + oder TÄGLICH wählen.
- Mit OK bestätigen.
- Nacheinander STUNDE und MINUTE eingeben (8:00 Uhr) und jeweils mit OK bestätigen. NORMAL erscheint.
- Mit OK bestätigen. ENDE und NEU erscheinen.
- Mit OK bestätigen. Freie Speicherplätze (max. 32) sowie MO-FR blinken.
- Mit den Tasten + oder TÄGLICH wählen.
- Mit OK bestätigen.
- Schritte wie oben für 22:00 Uhr durchführen.
- Mit OK bestätigen. REDUZIERT blinkt.
- Mit OK bestätigen. ENDE und NEU erscheinen.
- 2. EINZELTAG (SONNTAG) EINSTELLEN
	- Mit OK bestätigen. NEU blinkt.
	- Mit OK bestätigen. MO-FR blinkt.
	- Mit den Tasten + oder EINZELTAG wählen.
	- Mit OK bestätigen. MONTAG erscheint.
	- Mit den Tasten + oder SONNTAG wählen.
	- Mit OK bestätigen. STUNDE blinkt.
	- Mit den Tasten + oder STUNDE und MINUTE und 8:00 eingeben.
	- Mit OK bestätigen. NORMAL erscheint.
	- Mit OK bestätigen. ENDE und NEU blinken.
	- Mit OK bestätigen. EINZELTAG blinkt.
	- Mit den Tasten + oder STUNDE und MINUTE und 22:00 eingeben.
	- Mit OK bestätigen. REDUZIERT erscheint.
	- Mit OK bestätigen. ENDE und NEU erscheinen.

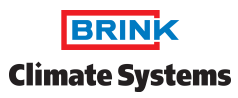

3. EINZELTAG (SAMSTAG) EINSTELLEN Mit OK bestätigen. NEU blinkt. Mit OK bestätigen. MO-FR blinkt. Mit den Tasten + oder - EINZELTAG wählen. Mit OK bestätigen. MONTAG erscheint. Mit den Tasten + oder - SAMSTAG wählen. Mit OK bestätigen. STUNDE blinkt. Mit den Tasten + oder - STUNDE und MINUTE und 9:00 eingeben. Mit OK bestätigen. NORMAL erscheint. Mit OK bestätigen. ENDE und NEU blinken. Mit OK bestätigen. EINZELTAG blinkt. Mit OK bestätigen. MONTAG erscheint. Mit den Tasten + oder - SAMSTAG wählen. Mit OK bestätigen. STUNDE blinkt. Mit den Tasten + oder - STUNDE und MINUTE 23:00 eingeben. Mit OK bestätigen. REDUZIERT erscheint. Mit OK bestätigen. ENDE und NEU erscheinen. Mit den Tasten + oder - ENDE wählen. Mit OK bestätigen. Drehschalter auf P2 stellen.

4. SCHALTZEITEN LÖSCHEN

Sie können alle Schaltzeiten oder nur einzelne Schaltzeiten löschen.

EINZELNE SCHALTZEITEN LÖSCHEN

Drehschalter auf MENU stellen. Mit der Taste + PROGRAMM P2 wählen. PROG blinkt.

Mit OK bestätigen.

Mit den Tasten + oder - LOESCHEN wählen.

Mit OK bestätigen. EINZELN blinkt.

Mit OK bestätigen. Die erste Schaltzeit für Montag erscheint.

Mit der Taste + die gewünschte Schaltzeit auswählen.

Mit OK bestätigen. LOESCHEN blinkt.

Mit OK bestätigen. Die gewählte Schaltzeit wurde gelöscht.

Mit den Tasten + oder - weitere gewünschte Schaltzeiten wählen oder

Taste + drücken, bis ENDE erscheint.

Drehschalter auf gewünschtes Programm stellen.

5. ALLE SCHALTZEITEN LÖSCHEN

Drehschalter auf MENU stellen.

Mit der Taste + PROGRAMM P2 wählen. PROG blinkt.

Mit OK bestätigen.

Mit den Tasten + oder - LOESCHEN wählen.

Mit OK bestätigen. EINZELN blinkt.

Mit den Tasten + oder - ALLES wählen.

Mit OK bestätigen. BESTAETIGEN blinkt.

Mit OK bestätigen. Alle Schaltzeiten wurden gelöscht.

Drehschalter auf gewünschtes Programm stellen.

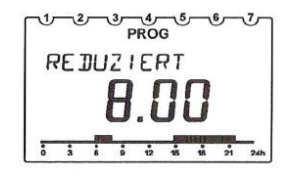

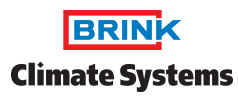

# Digitale Fernbedienung

#### Montage- und Bedienungsanleitung

6. SCHALTZEITEN ABFRAGEN Drehschalter auf MENU stellen. Mit der Taste + PROGRAMM P2 wählen. PROG blinkt. Mit OK bestätigen. NEU blinkt. Mit den Tasten + oder - ABFRAGEN wählen. Mit OK bestätigen. Die erste Schaltzeit für Montag erscheint. OK drücken, um alle weiteren Schaltzeiten der Woche abzufragen. Drehschalter auf gewünschtes Programm stellen.

- 7. LÜFTUNG MEHRERE TAGE REDUZIEREN Sie können die Lüftung auf minimalen Energieverbrauch Die Lüftung arbeitet dann in der Betriebsart REDUZIERT.
- 8. FERIENPROGRAMM EINSTELLEN (START- UND ENDZEIT) Drehschalter auf MENU stellen. Mit den Tasten + oder - FERIENPROG wählen. Mit OK bestätigen. Kurz erscheint START- bzw. ENDDATUM. Mit den Tasten + oder - JAHR, MONAT, TAG und STUNDE wählen. Jeweils mit OK bestätigen. Mit OK bestätigen. ENDE erscheint. Drehschalter auf gewünschtes Programm stellen. Wenn der Start-Zeitpunkt erreicht ist, erscheint folgende Anzeige: mit dem Ferienprogramm  $\Box$  einstellen.
- 9. FERIENPROGRAMM BEENDEN/LÖSCHEN Das Ferienprogramm endet automatisch, wenn Sie den Endzeitpunkt erreicht haben. Wenn Sie das Ferienprogramm vorzeitig löschen, folgende Schritte vornehmen: Drehschalter auf MENU stellen. Mit den Tasten + oder - FERIENPROG wählen. Mit OK bestätigen. ABFRAGEN erscheint. Mit den Tasten + oder - LOESCHEN wählen. Jeweils mit OK bestätigen. Mit OK bestätigen. Das Ferienprogramm ist gelöscht. Drehschalter auf gewünschtes Programm stellen.

10. FERIENPROGRAMM ABFRAGEN Drehschalter auf MENU stellen. Mit den Tasten + oder - FERIENPROG wählen. Mit OK bestätigen. Mit den Tasten + oder - ABFRAGEN wählen. Mit OK bestätigen. START-DATUM, JAHR etc. erscheinen. Drehschalter auf gewünschtes Programm stellen.

11. LÜFTUNG MANUELL ÄNDERN

In den Programmen P1 und P2 können Sie je nach vor handener Lüftungseinstellung eine höhere/geringere Lüftungsstufe wählen, ohne die Einstellungen dauerhaft zu verändern. Diese manuellen Einstellungen werden automatisch zurückgesetzt. 3 Lüftungsstufen können eingestellt werden. Sie können mit den Tasten + und - verändert werden:

- REDUZIERT

- NORMAL

- PARTY (Bedarfsbetrieb)

Sobald die nächste Schaltzeit des aktiven Programms P1oder P2 erreicht wird, gilt wieder die Lüftungseinstellung des Programms (Schaltzeiten einstellen, siehe S. 5)

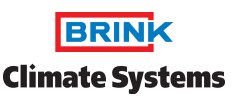

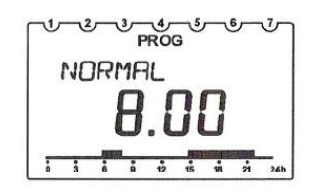

**BOOKOGER FERIENPROG** 

**FERIENPROG**  $\boldsymbol{\mathsf{x}}$ 

<u>Uneng</u> **LOESCHEN** 

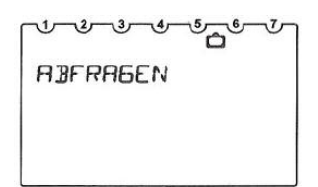

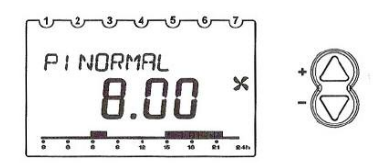

Bedienebene für Fachbetrieb J

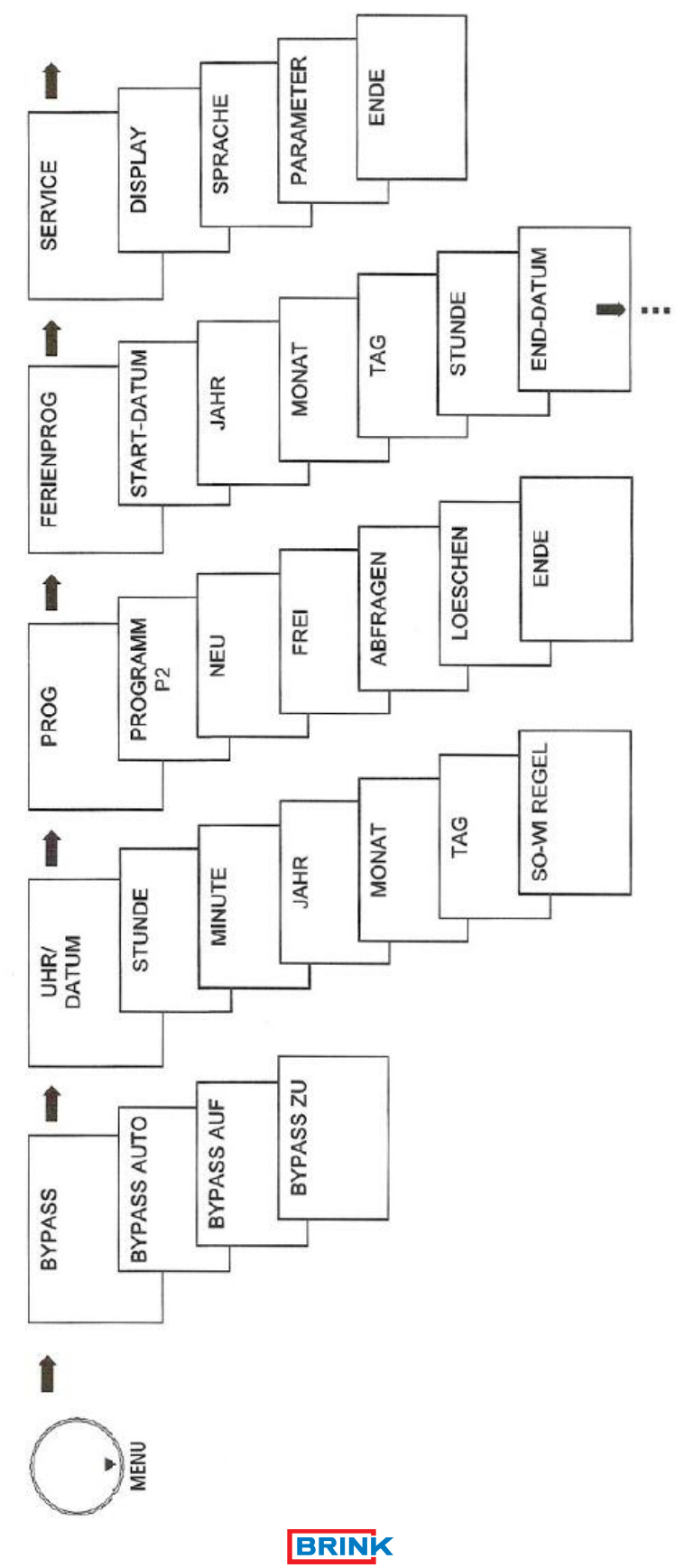

Ein  $\mathcal{S}$  $\overline{\phantom{a}}$  $\overline{\phantom{a}}$ ellu  $\sqsubseteq$  $\bigcirc$  $\mathbb O$  $\sqsubseteq$ -  $\cup$  $\Omega$  $\mathbb O$ ے sic 드

 $\overline{\phantom{a}}$ 

#### Funktionen

12. Bypass-Funktionen einstellen Drehschalter auf MENU stellen. Mit den Tasten + oder - BYPASS wählen. Das Symbol **i** blinkt Mit OK bestätigen. Mit den Tasten + oder - BYPASS AUF, BYPASS AUTO, BYPASS ZU. Mit OK bestätigen.

13. DATUM UND UHRZEIT EINSTELLEN Drehschalter auf MENU stellen. Mit den Tasten + oder - UHR/DATUM wählen. Das Symbol<sup><sup>O</sup> blinkt</sup> Mit OK bestätigen, die momentane Uhrzeit blinkt. Mit den Tasten + oder - STUNDE, MINUTE, JAHR, MONAT und TAG einstellen und jeweils mit OK bestätigen.

14. SOMMER-WINTERZEIT UMSTELLUNG

WOCHE SO und WOCHE WI bezeichnen das Wochenende innerhalb des gewählten Monats. Die Uhrzeit für die Umschaltung auf Winterzeit wird von der Sommerzeit übernommen (STUNDE).

Mit den Tasten + oder - ENDE oder für die Sommer-/ Winterzeitumschaltung OHNE SO/WI bzw. MIT SO/WI wählen. Mit OK bestätigen. Wenn Sie MIT SO/WI gewählt haben, erscheint EUROPA.. Mit den Tasten + oder - das Land auswählen oder FREIE REGEL.

Mit OK bestätigen. Wenn Sie FREIE REGEL gewählt haben, erscheint MONAT SO.

Mit den Tasten + oder - für Datum, Uhrzeit, Sommer-/Winterzeitumschaltung MONAT SO, WOCHE SO; STUNDE,MONAT WI, WOCHE WI wählen. Jeweils mit OK bestätigen, die momentane Uhrzeit blinkt. Drehschalter auf gewünschtes Programm stellen.

## Einstellungen SERVICE

15. DISPLAY-VARIANTE EINSTELLEN Die Anzeige im Display bei den einzelnen Positionen des Drehschalters richtet sich nach der eingestellten Display-Variante. Drehschalter auf MENU stellen. Mit den Tasten + oder - SERVICE wählen. Das Symbol <del>∕</del> blinkt Mit OK bestätigen, DISPLAY blinkt. Mit OK bestätigen. Mit den Tasten + oder - Variante 1 (Anzeige der Raumtemperatur) oder 2 (Anzeige der Uhrzeit) wählen. Mit OK bestätigen. Drehschalter auf gewünschtes Programm stellen.

16. SPRACHE FINSTELLEN Drehschalter auf MENU stellen. Mit den Tasten + oder - SERVICE wählen. Das Symbol - SERVICE blinkt. Mit OK bestätigen, DISPLAY blinkt. Mit den Tasten + oder - SPRACHE wählen. Mit OK bestätigen, die eingestellte Sprache blinkt - Auslieferzustand DEUTSCH. Mit OK bestätigen. Drehschalter auf gewünschtes Programm stellen.

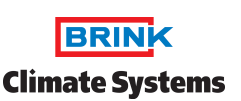

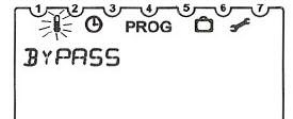

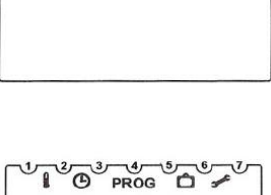

 $1 - 0 - P$  PROG  $1 - P$ 

UHR/DATUM

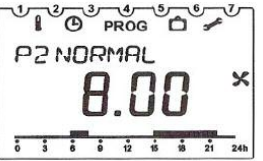

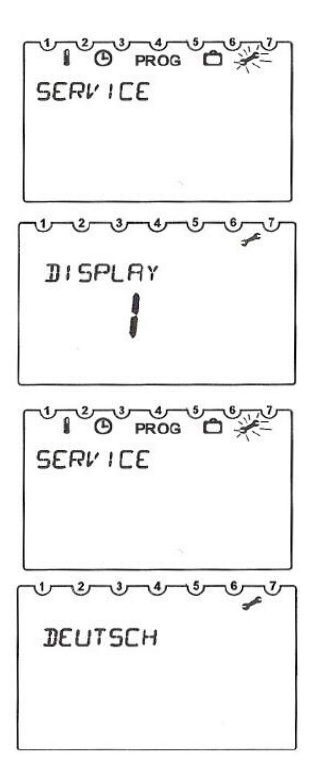

#### Parameter einstellen

Drehschalter auf MENU stellen. Mit den Tasten + oder - SERVICE wählen. Das Symbol ← SERVICE blinkt. Mit OK bestätigen, DISPLAY blinkt. Mit den Tasten + oder - PARAMETER wählen. Mit OK bestätigen. Sie können die Parameter durch Drücken der Taste OK aufrufen und die Werte mit den Tasten + oder - verändern. Jeweils mit OK bestätigen. Drehschalter auf gewünschtes Programm stellen.

#### WICHTIGE HINWEISE:

- 1. Bitte beachten Sie, dass die Anzeige des Volumenstroms der Fernbedienung in % vom Maximalvolumen des Lüftungsgerätes angezeigt wird. Lesen Sie z.B. für das Medium 300 die Zahl 50 auf der Fernbedienung ab, so entspricht das einem Volumen von 50% von 300 m<sup>3</sup>/h, also 150m<sup>3</sup>/h. Diese 150m<sup>3</sup>/h werden im Display am Lüftungsgerät angezeigt.
- 2. Bei einer Filterwartungs-Anzeige der Fernbedienung ist nach Kontrolle und Wechsel des Filters ein Reset entsprechend der Bedienungsanleitung des Lüftungsgerätes vorzunehmen.
- 3. Bei längerem Stromausfall oder Trennung vom Stromnetz länger als 4 Stunden muss eine neue Zeiteinstellung vorgenommen werden.
- 4. Die abrufbare "Außenluft-Temperatur" ist die gemessene Temperatur im Gerät vor dem Wärmetauscher. Lange Rohrstrecken, Erdreich-Wärmetauscher sowie eingesetzte Vorheizregister bedeuten Abweichungen von der tatsächlichen Außentemperatur.
- 5. Die abrufbare "Raumtemperatur" ist die Temperatur in der nahen Umgebung der Fernbedienung.

Anschließend finden Sie eine Auflistung der veränderbaren und nicht veränderbaren Parameter, die Sie - je nach Bedarf - wählen können.

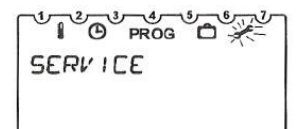

**PRRAMETER** 

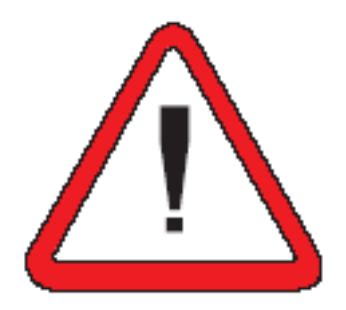

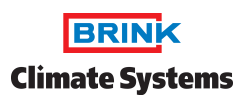

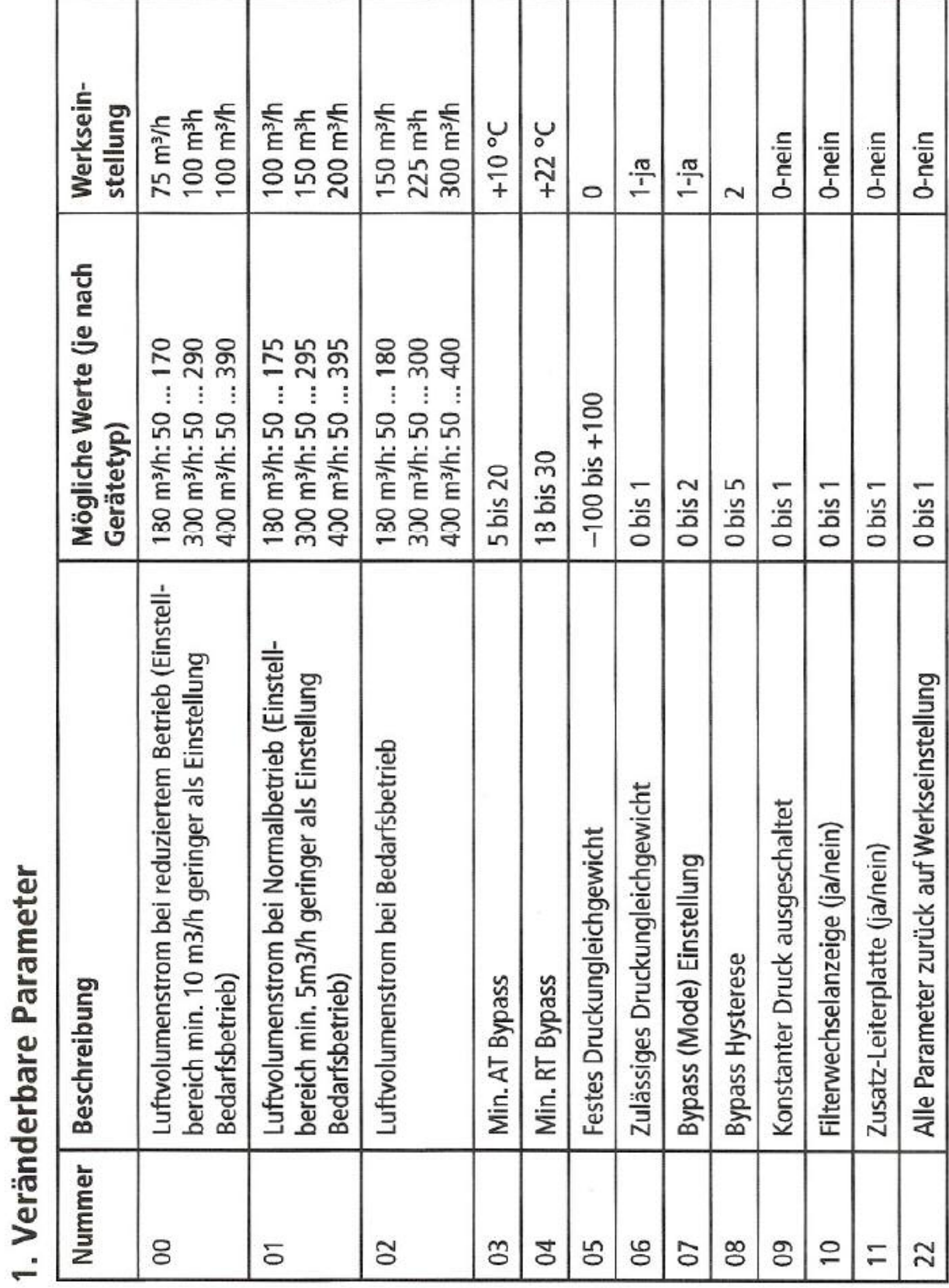

# Digitale Fernbedienung Montage- und Bedienungsanleitung

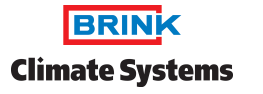

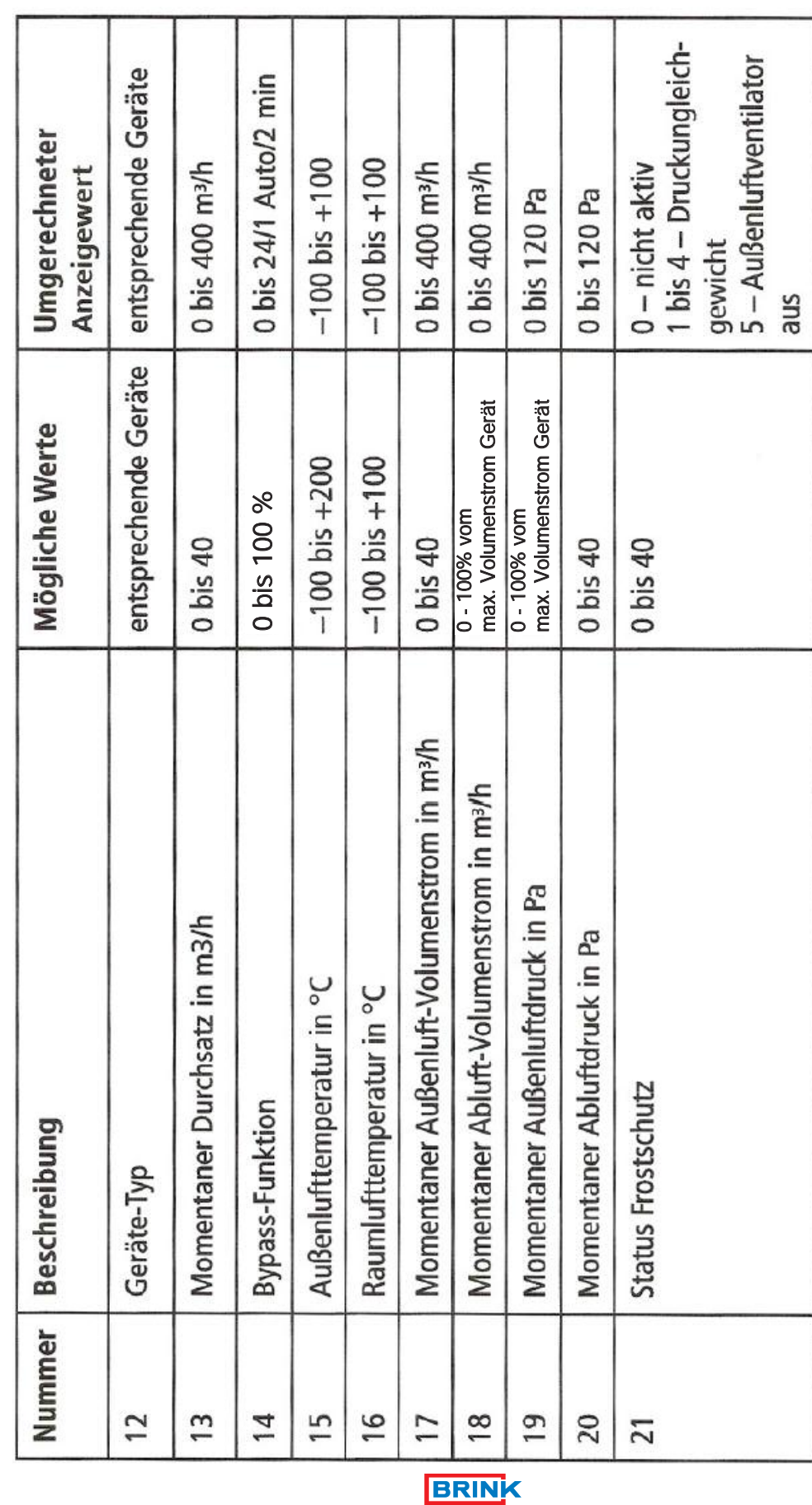

Digitale Fernbedienung

Montage- und Bedienungsanleitung

**Climate Systems** 

## **Technische Daten: RAM850**

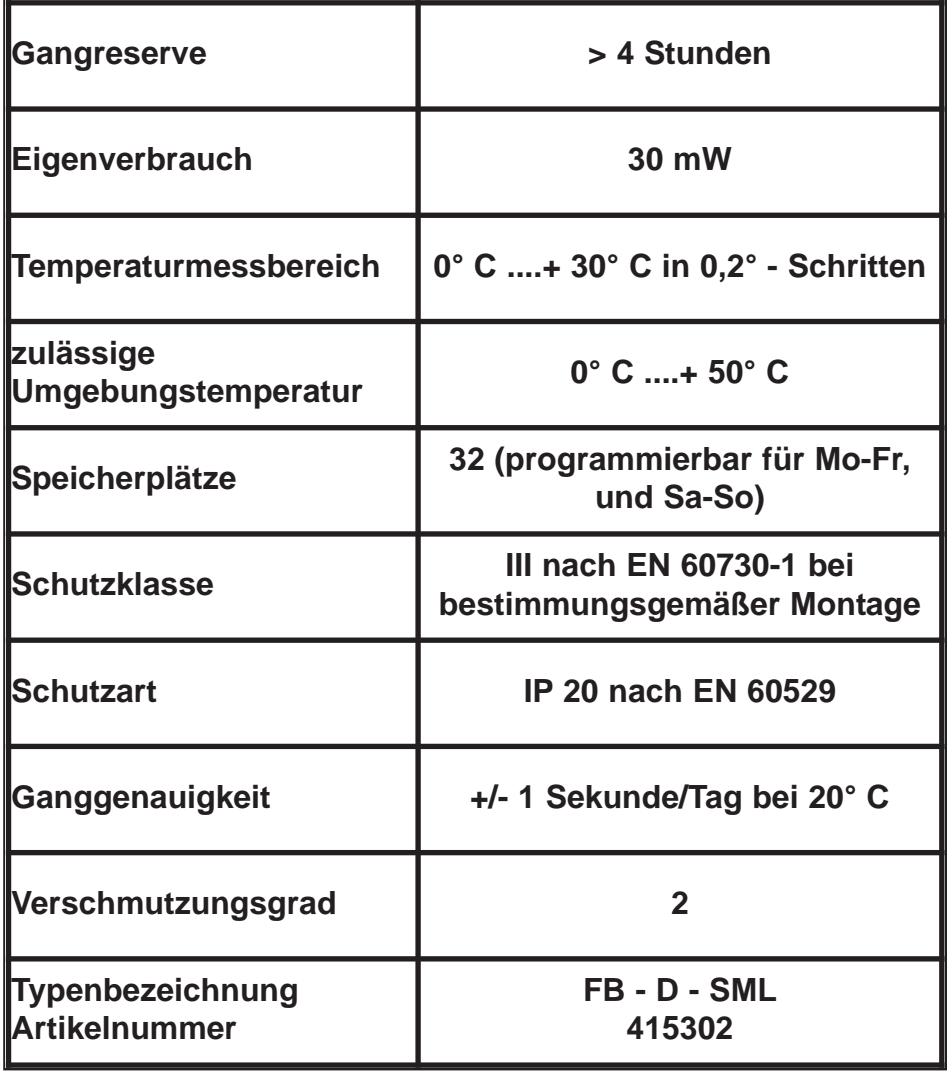

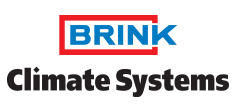